# **Стартовая страница модуля**

Для контроля пользователей, подключающихся по технологии [vpn](https://doc.a-real.ru/doku.php?id=vpn) на ИКС выделен отдельный модуль.

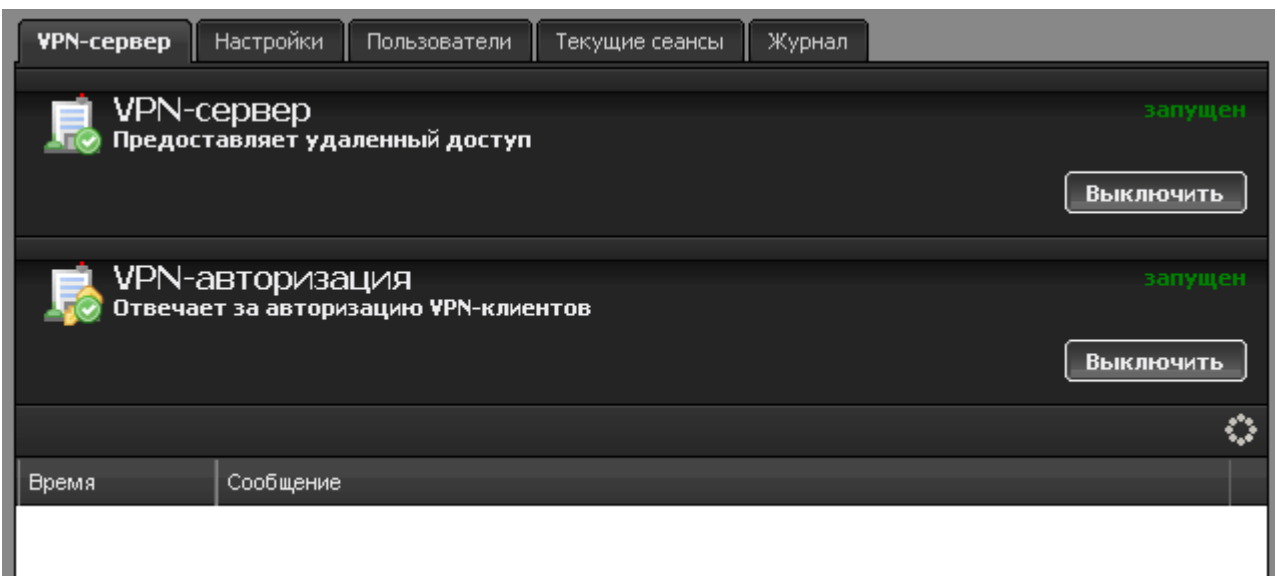

При входе в модуль отображается состояние служб «VPN-сервер» и «VPN-авторизация», кнопки «Выключить» (или «Включить» если служба выключена) и последние сообщения в журнале.

# **Настройки**

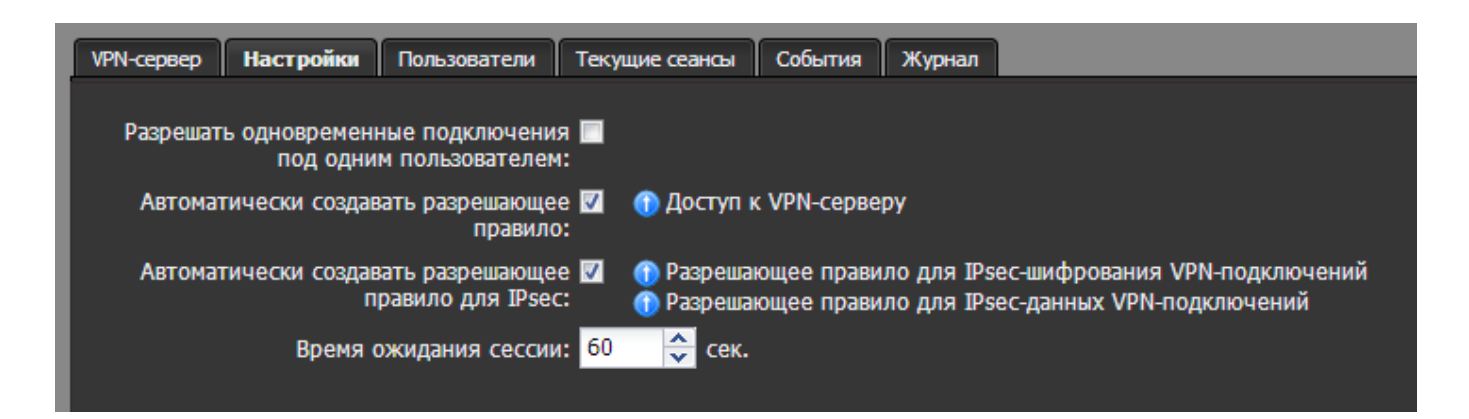

Вкладка «Настройки» позволяет определить таймаут разрыва сессии в случае неактивности пользователя, создать автоматические разрешающие правила для доступа пользователей к VPN-серверу снаружи, а также разрешить или запретить одновременные соединения под одним и тем же логином.

#### **Пользователи**

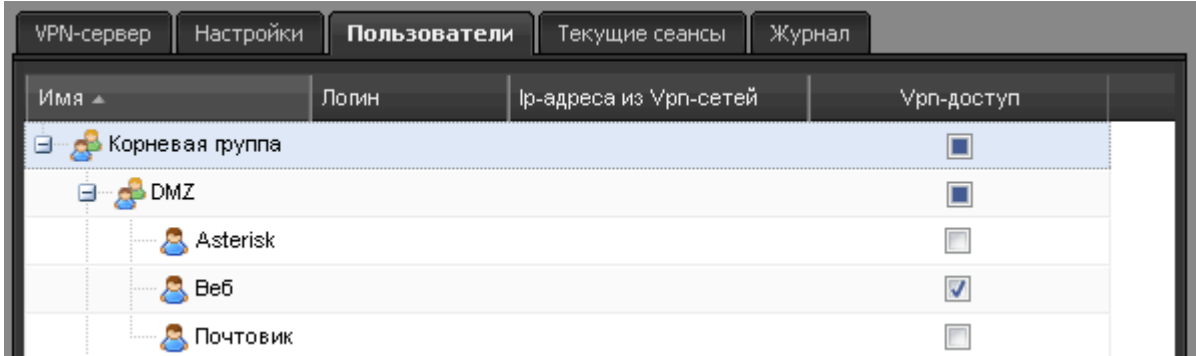

Вкладка «Пользователи» отображает список пользователей ИКС и позволяет определить, кому из них разрешено VPN-подключение. По умолчанию разрешающие флажки установлены для всех пользователей, которым присвоены адреса из VPN-сети. Вы можете запретить пользователю подключение, сняв флажок.

### **Текущие сеансы**

В данной вкладке вы можете просмотреть кто из пользователей в настоящее время подключен, увидеть время подключения, а также при необходимости отключить пользователя.

# **Журнал**

В закладке «Журнал» находится сводка всех системных сообщений от VPN-сервера. Журнал разделен на страницы, кнопками «вперед» и «назад» вы можете переходить со страницы на страницу, либо ввести номер страницы в поле и переключиться сразу на нее.

Записи в журнале выделяются цветом в зависимости от вида сообщения. Обычные сообщения системы отмечены белым цветом, ошибки - красным.

В правом верхнем углу модуля находится строка поиска. С ее помощью вы можете искать в журнале нужные вам записи.

Журнал всегда отображает события за текущую дату. Чтобы посмотреть события в другой день, выберите нужную дату, используя календарь в левом верхнем углу модуля.

From: <https://doc.a-real.ru/>- **Документация** Permanent link: **[https://doc.a-real.ru/doku.php?id=vpn\\_%D0%BC%D0%BE%D0%B4%D1%83%D0%BB%D1%8C](https://doc.a-real.ru/doku.php?id=vpn_%D0%BC%D0%BE%D0%B4%D1%83%D0%BB%D1%8C)** Last update: **2020/01/27 16:28**